## **How to Access Student Schedules for New Student Orientation/First Day of School**

- Go to [http://classroom.mcpsmd.org](http://classroom.mcpsmd.org/)
- Login using your Google account under students [\(studentID@mcpsmd.net\)](mailto:studentID@mcpsmd.net). Your password is the same from last year.

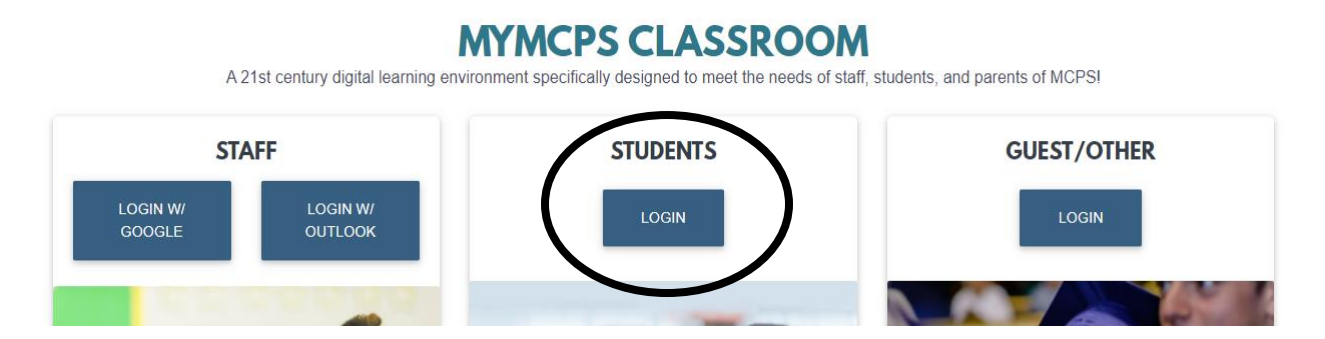

In your Classroom, on the left-hand side, is a button at the very bottom for Synergy. Click on that button to access your StudentVue account.

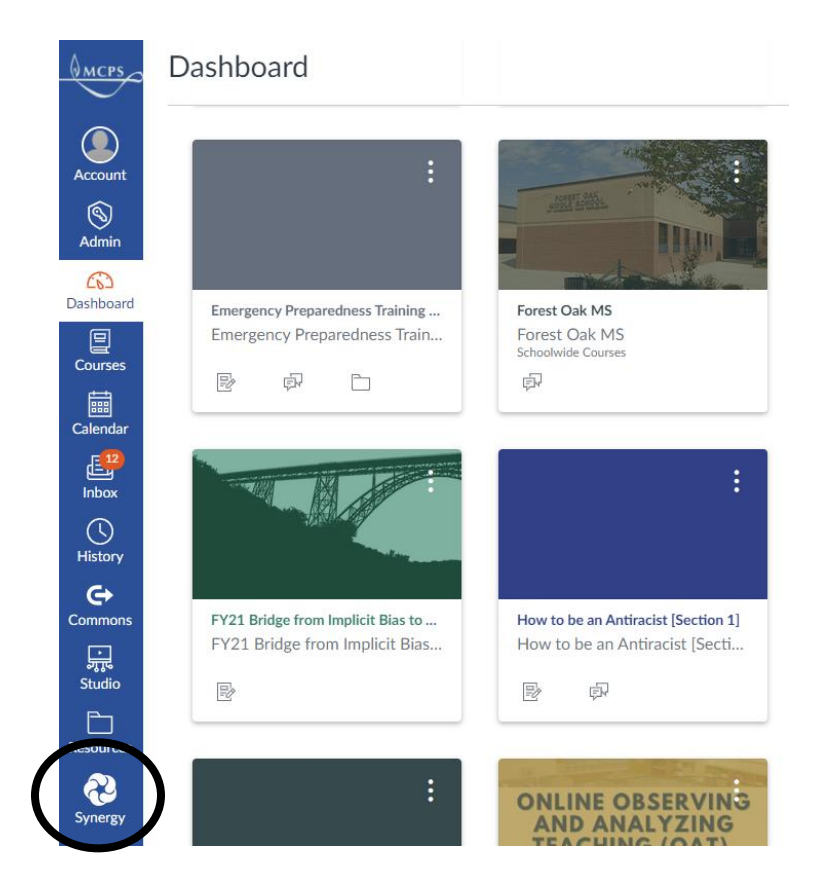

• On the left-hand side, there is a tab for class schedule. When you click on it, your schedule will appear.

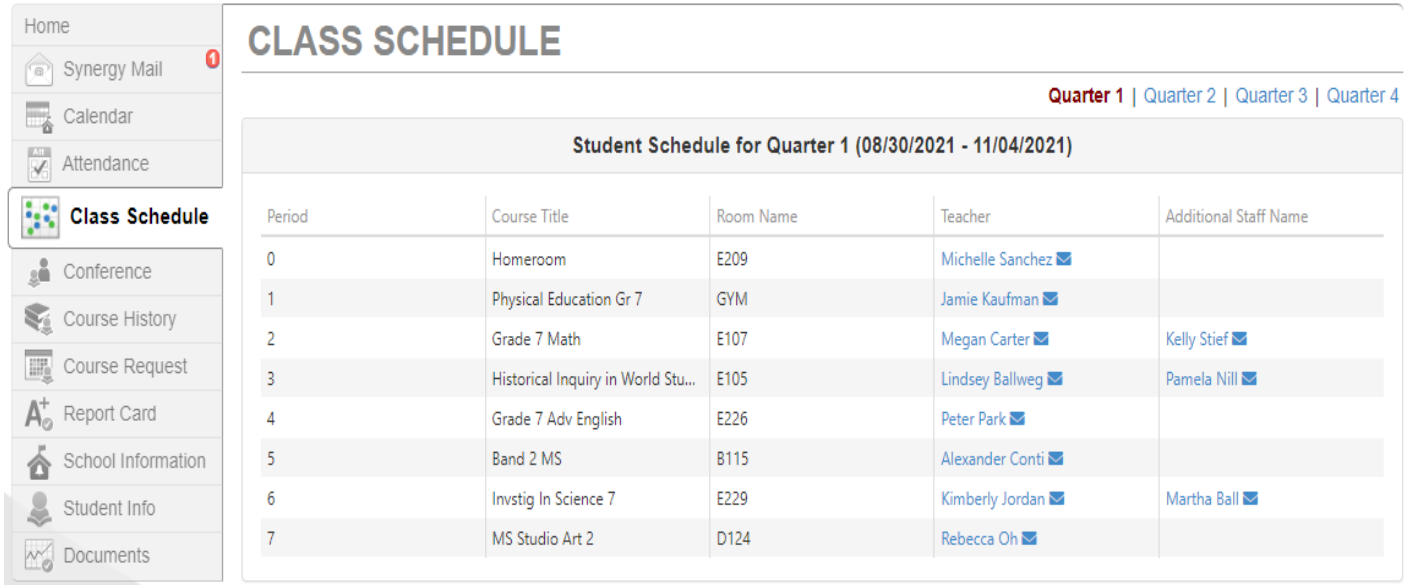

**Please write down your schedule or have it on your phone or device and bring it with you for orientation and/or the first day of school. We will print out schedules for students that need it but we will not be having a homeroom to hand out schedules on the first day.** 

*Please note that schedules are still tentative until the first day of school so make sure you recheck it on the first day of school!*